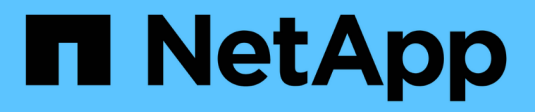

# **Gérer FabricPool**

ONTAP 9

NetApp April 24, 2024

This PDF was generated from https://docs.netapp.com/fr-fr/ontap/fabricpool/manage-task.html on April 24, 2024. Always check docs.netapp.com for the latest.

# **Sommaire**

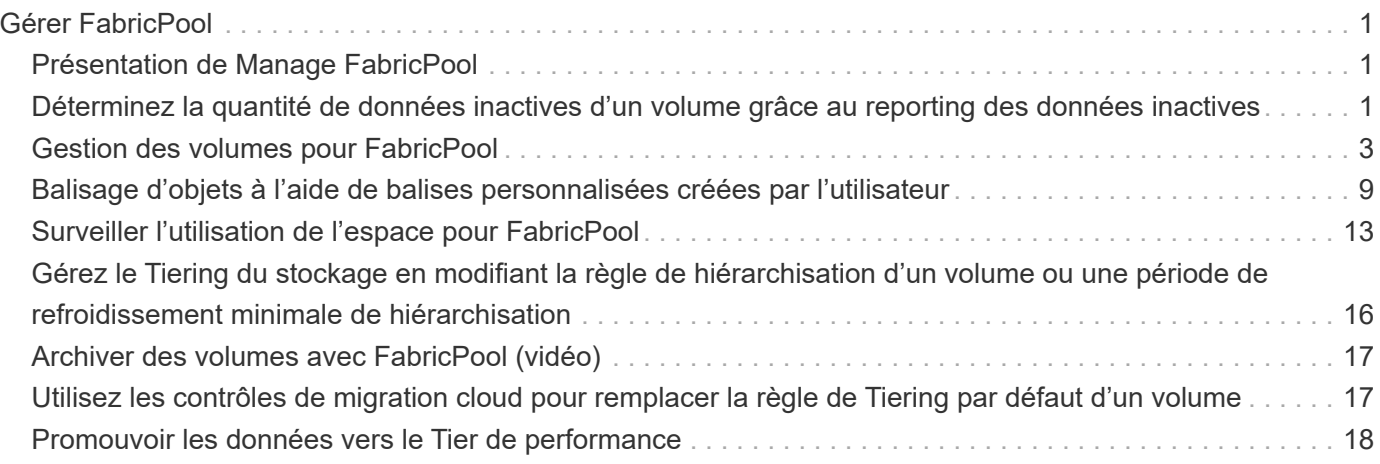

# <span id="page-2-0"></span>**Gérer FabricPool**

# <span id="page-2-1"></span>**Présentation de Manage FabricPool**

Pour vous aider à faire le Tiering du stockage, ONTAP vous permet d'afficher la quantité de données inactives d'un volume, d'ajouter ou de déplacer des volumes vers FabricPool, de surveiller l'utilisation de l'espace pour FabricPool, ou de modifier la règle de Tiering d'un volume ou une période de refroidissement minimale appliquée par le Tiering.

# <span id="page-2-2"></span>**Déterminez la quantité de données inactives d'un volume grâce au reporting des données inactives**

Une vu la quantité de données inactives d'un volume, vous permet d'utiliser correctement les tiers de stockage. Les informations contenues dans le reporting de données inactives vous aident à décider de l'agrégat à utiliser pour FabricPool, qu'il s'agisse de déplacer un volume vers ou hors FabricPool, ou de modifier la règle de Tiering d'un volume.

# **Ce dont vous avez besoin**

Vous devez exécuter ONTAP 9.4 ou version ultérieure pour utiliser la fonctionnalité de reporting des données inactives.

# **Description de la tâche**

• Le reporting de données inactives n'est pas pris en charge sur certains agrégats.

Lorsque FabricPool ne peut pas être activé, vous ne pouvez pas activer le reporting des données inactives, y compris les instances suivantes :

- Agrégats racine
- Agrégats MetroCluster exécutant des versions ONTAP antérieures à 9.7
- Flash Pool (agrégats hybrides ou agrégats SnapLock)
- Le reporting sur les données inactives est activé par défaut sur les agrégats sur lesquels la compression adaptative est activée pour tous les volumes.
- Le reporting sur les données inactives est activé par défaut sur tous les agrégats SSD dans ONTAP 9.6.
- Le reporting des données inactives est activé par défaut sur les agrégats FabricPool dans les environnements ONTAP 9.4 et ONTAP 9.5.
- Vous pouvez activer le reporting des données inactives sur des agrégats non FabricPool à l'aide de l'interface de ligne de commande ONTAP, y compris les agrégats HDD, à partir de ONTAP 9.6.

# **Procédure**

Déterminez la quantité de données inactives avec ONTAP System Manager ou l'interface de ligne de commandes ONTAP.

#### **System Manager**

1. Choisissez l'une des options suivantes :

- Lorsque vous disposez d'agrégats de disques durs existants, accédez à **stockage > niveaux** et cliquez sur : concerne l'agrégat sur lequel vous souhaitez activer le reporting des données inactives.
- Lorsqu'aucun niveau de Cloud n'est configuré, accédez à **Dashboard** et cliquez sur le lien **Activer le reporting des données inactives** sous **Capacity**.

#### **CLI**

#### **Pour activer le reporting des données inactives avec l'interface de ligne de commandes :**

1. Si l'agrégat pour lequel vous souhaitez voir le reporting de données inactives n'est pas utilisé dans FabricPool, activez le reporting de données inactives de l'agrégat à l'aide de storage aggregate modify commande avec -is-inactive-data-reporting-enabled true paramètre.

```
cluster1::> storage aggregate modify -aggregate aggr1 -is-inactive
-data-reporting-enabled true
```
Vous devez activer de manière explicite la fonctionnalité de reporting de données inactives sur un agrégat non utilisé pour FabricPool.

Il n'est pas nécessaire d'activer le reporting des données inactives sur un agrégat compatible FabricPool, car l'agrégat est déjà inclus dans le reporting des données inactives. Le -is-inactive -data-reporting-enabled Le paramètre ne fonctionne pas sur les agrégats compatibles avec FabricPool.

Le -fields is-inactive-data-reporting-enabled paramètre du storage aggregate show commande indique si le reporting de données inactives est activé sur un agrégat.

2. Pour afficher la quantité de données inactives sur un volume, utilisez le volume show commande avec -fields performance-tier-inactive-user-data,performance-tier-inactiveuser-data-percent paramètre.

cluster1::> volume show -fields performance-tier-inactive-userdata,performance-tier-inactive-user-data-percent vserver volume performance-tier-inactive-user-data performance-tierinactive-user-data-percent ------- ------ ----------------------------------- ------------------------------------------ vsim1 vol0 0B 0% vs1 vs1rv1  $0B$  0%  $v s 1$  vv1 10.34MB 0% vs1 vv2 10.38MB 0% 4 entries were displayed.

◦ Le performance-tier-inactive-user-data affiche la quantité de données utilisateur

stockées dans l'agrégat inactives.

- Le performance-tier-inactive-user-data-percent Indique quel pourcentage des données inactives sur le système de fichiers actif et les copies Snapshot.
- Dans le cas d'un agrégat qui n'est pas utilisé pour FabricPool, le reporting des données inactives utilise la règle de Tiering afin de déterminer la quantité de données à signaler comme inactives.
	- Pour le none règle de tiering, 31 jours sont utilisés.
	- Pour le snapshot-only et auto, utilisation de rapports de données inactives tieringminimum-cooling-days.
	- Pour le ALL la génération de rapports de données inactives suppose que les données seront stockées sur un tier d'ici une journée.

Jusqu'à ce que la période soit atteinte, la production indique "-" pour la quantité de données inactives au lieu d'une valeur.

- Sur un volume faisant partie d'FabricPool, le rapport ONTAP inactif dépend de la règle de Tiering définie sur un volume.
	- Pour le none Règle de Tiering, ONTAP indique le volume entier inactif pendant au moins 31 jours. Vous ne pouvez pas utiliser -tiering-minimum-cooling-days paramètre avec le none règle de hiérarchisation.
	- Pour le ALL, snapshot-only, et auto les règles de tiering, le reporting des données inactives n'est pas pris en charge.

# <span id="page-4-0"></span>**Gestion des volumes pour FabricPool**

# **Créer un volume pour FabricPool**

Vous pouvez ajouter des volumes dans FabricPool en créant de nouveaux volumes directement dans l'agrégat compatible FabricPool ou en déplaçant des volumes existants d'un autre agrégat vers l'agrégat compatible FabricPool.

Lorsque vous créez un volume pour FabricPool, vous pouvez spécifier une règle de Tiering. Si aucune règle de Tiering n'est spécifiée, le volume créé utilise la valeur par défaut snapshot-only règle de hiérarchisation. Pour un volume avec snapshot-only ou auto vous pouvez également spécifier la période de tiering minimum de refroidissement.

# **Ce dont vous avez besoin**

- Réglage d'un volume pour utiliser le auto Le Tiering ou la définition de la période de refroidissement minimale de Tiering requiert la version ONTAP 9.4 ou ultérieure.
- L'utilisation des volumes FlexGroup requiert ONTAP 9.5 ou version ultérieure.
- Réglage d'un volume pour utiliser le all La règle de Tiering nécessite ONTAP 9.6 ou une version ultérieure.
- Réglage d'un volume pour utiliser le -cloud-retrieval-policy Paramètre nécessite ONTAP 9.8 ou version ultérieure.

# **Étapes**

1. Créez un volume pour FabricPool en utilisant le volume create commande.

◦ Le -tiering-policy le paramètre facultatif vous permet de spécifier la règle de tiering du volume.

Vous pouvez spécifier l'une des règles de hiérarchisation suivantes :

- snapshot-only (valeur par défaut)
- auto
- all
- backup (obsolète)
- none

### ["Types de règles de Tiering FabricPool"](https://docs.netapp.com/fr-fr/ontap/fabricpool/tiering-policies-concept.html#types-of-fabricpool-tiering-policies)

◦ Le -cloud-retrieval-policy paramètre facultatif permet aux administrateurs du cluster disposant du niveau de privilège avancé de remplacer le comportement de migration ou de récupération du cloud par défaut contrôlé par la règle de tiering.

Vous pouvez définir l'une des règles de récupération cloud suivantes :

▪ default

La règle de Tiering détermine les données qui sont récupérées, donc aucune modification n'est apportée à la récupération des données du cloud default stratégie de récupération cloud. Le comportement est donc identique à celui des versions antérieures à ONTAP 9.8 :

- Si la règle de hiérarchisation est none ou snapshot-only, « par conséquent » signifie que toutes les données lues par les clients sont extraites du tier cloud vers le tier de performance.
- Si la règle de hiérarchisation est auto, les lectures aléatoires basées sur le client sont alors extraites, mais pas les lectures séquentielles.
- Si la règle de hiérarchisation est all alors, aucune donnée axée sur les clients n'est extraite du tier cloud.
- on-read

Toutes les lectures de données basées sur client sont transférées du Tier cloud vers le Tier de performance.

▪ never

Aucune donnée client n'est tirée du Tier cloud vers le Tier de performance

- promote
	- De la règle de Tiering none, toutes les données du cloud sont extraites du tier cloud jusqu'au tier de performance
	- De la règle de Tiering snapshot-only, toutes les données de système de fichiers actives sont extraites du tier cloud vers le tier de performance.
- Le -tiering-minimum-cooling-days le paramètre facultatif du niveau de privilège avancé vous permet de spécifier la période de refroidissement minimum du tiering pour un volume qui utilise le snapshot-only ou auto règle de hiérarchisation.

Depuis la version ONTAP 9.8, vous pouvez spécifier une valeur entre 2 et 183 pour les jours de refroidissement minimum par Tiering. Si vous utilisez une version de ONTAP antérieure à la version 9.8, vous pouvez indiquer une valeur comprise entre 2 et 63 pour les jours de refroidissement minimum par Tiering.

### **Exemple de création de volume pour FabricPool**

L'exemple suivant crée un volume appelé « myvol1 » dans l'agrégat doté de FabricPool « myFabricPool ». La règle de Tiering est définie sur auto la période de tiering minimale de refroidissement est définie sur 45 jours :

```
cluster1::*> volume create -vserver myVS -aggregate myFabricPool
-volume myvol1 -tiering-policy auto -tiering-minimum-cooling-days 45
```
#### **Informations associées**

["Gestion des volumes FlexGroup"](https://docs.netapp.com/fr-fr/ontap/flexgroup/index.html)

# **Déplacer un volume vers FabricPool**

Lorsque vous déplacez un volume vers FabricPool, vous avez la possibilité d'spécifier ou de modifier la règle de Tiering du volume déplacé. Depuis ONTAP 9.8, lorsque vous déplacez un volume non FabricPool avec les fonctions de reporting des données inactives activées, FabricPool utilise une carte des points chauds pour lire les blocs tiables et déplace les données inactives vers le Tier de capacité sur la destination FabricPool.

# **Ce dont vous avez besoin**

Vous devez savoir en quoi la modification de la règle de Tiering peut affecter le temps nécessaire aux données inactives et déplacées vers le Tier cloud.

#### ["Que arrive-t-il à la règle de Tiering lorsque vous déplacez un volume"](https://docs.netapp.com/fr-fr/ontap/fabricpool/tiering-policies-concept.html#what-happens-to-the-tiering-policy-when-you-move-a-volume)

#### **Description de la tâche**

Si le reporting des données inactives est activé pour un volume non FabricPool, lorsque vous déplacez un volume avec une règle de Tiering auto ou snapshot-only Dans un FabricPool, FabricPool lit les blocs de température tibles d'un fichier de carte des chaleur et utilise cette température pour déplacer les données inactives directement vers le Tier de capacité sur le système de destination FabricPool.

Vous ne devez pas utiliser le -tiering-policy Option de déplacement des volumes avec ONTAP 9.8.1, avec FabricPool, vous pouvez utiliser les informations de reporting des données inactives afin de déplacer directement les données vers le Tier de capacité. Avec cette option, FabricPool ignore les données de température et suit à la place le comportement de déplacement des versions antérieures à ONTAP 9.8.

#### **Étape**

1. Utilisez le volume move start Commande de déplacement d'un volume vers FabricPool.

Le -tiering-policy le paramètre facultatif vous permet de spécifier la règle de tiering du volume.

Vous pouvez spécifier l'une des règles de hiérarchisation suivantes :

◦ snapshot-only (valeur par défaut)

◦ auto ◦ all ◦ none ["Types de règles de Tiering FabricPool"](https://docs.netapp.com/fr-fr/ontap/fabricpool/tiering-policies-concept.html#types-of-fabricpool-tiering-policies)

#### **Exemple de déplacement d'un volume vers FabricPool**

L'exemple suivant déplace un volume nommé « myvol2 » de la SVM « vs1 » vers l'agrégat « dest\_FabricPool » activé par FabricPool. Le volume est explicitement défini pour utiliser le none règle de hiérarchisation :

cluster1::> volume move start -vserver vs1 -volume myvol2 -destination-aggregate dest FabricPool -tiering-policy none

# **Activez et désactivez les volumes pour écrire directement dans le cloud**

Depuis ONTAP 9.14.1, vous pouvez activer et désactiver l'écriture directement dans le cloud sur un volume nouveau ou existant d'un FabricPool. Les clients NFS peuvent ainsi écrire des données directement dans le cloud sans attendre les analyses de Tiering. Les clients SMB écrivent toujours dans le Tier de performance dans un volume cloud compatible avec l'écriture. Le mode d'écriture dans le cloud est désactivé par défaut.

La possibilité d'écrire directement dans le cloud s'avère utile pour des cas tels que les migrations, par exemple lorsqu'un grand volume de données est transféré vers un cluster que le cluster ne peut prendre en charge sur le niveau local. Sans mode d'écriture dans le cloud, lors d'une migration, de petites quantités de données sont transférées, puis hiérarchisées, puis retransférées et hiérarchisées jusqu'à la fin de la migration. Avec le mode d'écriture dans le cloud, ce type de gestion n'est plus nécessaire, car les données ne sont jamais transférées vers le Tier local.

#### **Avant de commencer**

- Vous devez être administrateur de cluster ou SVM.
- Vous devez avoir le niveau de privilège avancé.
- Le volume doit être de type lecture-écriture.
- Le volume doit disposer de la règle de hiérarchisation TOTALE.

## **Activez l'écriture directement dans le cloud lors de la création du volume**

#### **Étapes**

1. Définissez le niveau de privilège sur avancé :

set -privilege advanced

2. Créer un volume et activer le mode d'écriture cloud :

```
volume create -volume <volume name> -is-cloud-write-enabled <true|false>
-aggregate <local tier name>
```
L'exemple suivant illustre la création d'un volume nommé vol1 avec l'écriture cloud activée sur le Tier local FabricPool (aggr1) :

volume create -volume vol1 -is-cloud-write-enabled true -aggregate aggr1

### **Activez l'écriture directement dans le cloud sur un volume existant**

#### **Étapes**

1. Définissez le niveau de privilège sur avancé :

```
set -privilege advanced
```
2. Modifier un volume pour activer le mode d'écriture sur le cloud :

```
volume modify -volume <volume name> -is-cloud-write-enabled <true|false>
-aggregate <local tier name>
```
L'exemple suivant modifie un volume nommé vol1 avec l'écriture cloud activée sur le niveau local FabricPool (aggr1) :

volume modify -volume vol1 -is-cloud-write-enabled true -aggregate aggr1

#### **Désactivez l'écriture directement dans le cloud sur un volume**

#### **Étapes**

1. Définissez le niveau de privilège sur avancé :

set -privilege advanced

2. Désactiver le mode d'écriture dans le cloud :

```
volume modify -volume <volume name> -is-cloud-write-enabled <true|false>
-aggregate <aggregate name>
```
L'exemple suivant illustre la création d'un volume nommé vol1 avec l'écriture dans le cloud activée :

```
volume modify -volume vol1 -is-cloud-write-enabled false -aggregate
aggr1
```
# **Activer et désactiver le mode de lecture anticipée agressif**

À partir de ONTAP 9.14.1, vous pouvez activer et désactiver le mode lecture anticipée agressif sur les volumes de FabricPools qui prennent en charge les médias et le divertissement, tels que les workloads de streaming de films. Un mode de lecture anticipée agressif est disponible dans ONTAP 9.14.1 sur toutes les plateformes sur site qui prennent en charge FabricPool. La fonction est désactivée par défaut.

## **Description de la tâche**

Le aggressive-readahead-mode la commande a deux options :

- none: la lecture anticipée est désactivée.
- file prefetch: le système lit l'intégralité du fichier en mémoire avant l'application client.

#### **Avant de commencer**

- Vous devez être administrateur de cluster ou SVM.
- Vous devez avoir le niveau de privilège avancé.

# **Activer le mode de lecture anticipée agressif pendant la création du volume**

### **Étapes**

1. Définissez le niveau de privilège sur avancé :

set -privilege advanced

2. Créer un volume et activer un mode de lecture anticipée agressif :

```
volume create -volume <volume name> -aggressive-readahead-mode
<none|file_prefetch>
```
L'exemple suivant crée un volume nommé vol1 avec la lecture anticipée agressive activée avec l'option file\_prefetch :

volume create -volume vol1 -aggressive-readahead-mode file prefetch

# **Désactiver le mode de lecture anticipée agressif**

# **Étapes**

1. Définissez le niveau de privilège sur avancé :

set -privilege advanced

2. Désactiver le mode de lecture anticipée agressif :

```
volume modify -volume <volume name> -aggressive-readahead-mode none
```
L'exemple suivant modifie un volume nommé vol1 pour désactiver le mode de lecture anticipée agressif :

volume modify -volume vol1 -aggressive-readahead-mode none

## **Affichez un mode de lecture anticipée agressif sur un volume**

# **Étapes**

1. Définissez le niveau de privilège sur avancé :

set -privilege advanced

2. Afficher le mode de lecture anticipée agressif :

volume show -fields aggressive-readahead-mode

# <span id="page-10-0"></span>**Balisage d'objets à l'aide de balises personnalisées créées par l'utilisateur**

# **Présentation du balisage d'objets à l'aide de balises personnalisées créées par l'utilisateur**

Depuis ONTAP 9.8, FabricPool prend en charge le balisage d'objets à l'aide de balises personnalisées créées par l'utilisateur pour classer et trier les objets pour une gestion simplifiée. Si vous êtes un utilisateur avec le niveau de privilège admin, vous pouvez créer de nouvelles balises d'objet, modifier, supprimer et afficher des balises existantes.

# **Attribuez une nouvelle balise lors de la création du volume**

Vous pouvez créer une nouvelle balise d'objet lorsque vous souhaitez affecter une ou plusieurs balises à de nouveaux objets qui sont placés à un niveau à partir d'un nouveau volume que vous créez. Les balises permettent de classer et de trier les objets de hiérarchisation pour plus de facilité la gestion des données. À partir de ONTAP 9.8, vous pouvez utiliser System Manager pour créer des balises d'objet.

# **Description de la tâche**

Vous pouvez définir des balises uniquement sur les volumes FabricPool reliés à StorageGRID. Ces balises sont conservées lors du déplacement de volume.

• Un maximum de 4 balises par volume est autorisé

- Dans l'interface de ligne de commandes, chaque balise d'objet doit être une paire clé-valeur séparée par un signe égal ("")
- Dans l'interface de ligne de commandes, plusieurs balises doivent être séparées par une virgule ("")
- Chaque valeur de balise peut contenir un maximum de 127 caractères
- Chaque touche de balise doit commencer par un caractère alphabétique ou un trait de soulignement.

Les touches ne doivent contenir que des caractères alphanumériques et des traits de soulignement, et le nombre maximum de caractères autorisé est de 127.

#### **Procédure**

Vous pouvez attribuer des balises d'objet à l'aide de ONTAP System Manager ou de l'interface de ligne de commandes de ONTAP.

#### **System Manager**

- 1. Accédez à **stockage > niveaux**.
- 2. Localisez un niveau de stockage contenant les volumes à marquer.
- 3. Cliquez sur l'onglet **volumes**.
- 4. Localisez le volume que vous souhaitez marquer et dans la colonne **balises d'objet**, sélectionnez **cliquez pour entrer des balises**.
- 5. Entrez une clé et une valeur.
- 6. Cliquez sur **appliquer**.

**CLI**

1. Utilisez le volume create commande avec -tiering-object-tags option permettant de créer un nouveau volume avec les balises spécifiées. Vous pouvez spécifier plusieurs balises dans des paires séparées par des virgules :

```
volume create [ -vserver <vserver name> ] -volume <volume name>
-tiering-object-tags <key1=value1> [
      ,<key2=value2>,<key3=value3>,<key4=value4> ]
```
L'exemple suivant illustre la création d'un volume nommé fp\_Volume 1 avec trois balises d'objet.

```
vol create -volume fp_volume1 -vserver vs0 -tiering-object-tags
project=fabricpool, type=abc, content=data
```
# **Modifier une balise existante**

Vous pouvez modifier le nom d'une balise, remplacer des balises sur des objets existants dans le magasin d'objets ou ajouter une balise différente aux nouveaux objets que vous prévoyez d'ajouter ultérieurement.

### **Description de la tâche**

À l'aide du volume modify commande avec -tiering-object-tags option remplace les étiquettes existantes par la nouvelle valeur que vous avez apportée.

## **Procédure**

#### **System Manager**

- 1. Accédez à **stockage > niveaux**.
- 2. Recherchez un Tier de stockage contenant des volumes contenant des balises à modifier.
- 3. Cliquez sur l'onglet **volumes**.
- 4. Localisez le volume avec les balises que vous souhaitez modifier et dans la colonne **balises d'objet**, cliquez sur le nom de la balise.
- 5. Modifier la balise.
- 6. Cliquez sur **appliquer**.

#### **CLI**

1. Utilisez le volume modify commande avec -tiering-object-tags option permettant de modifier une balise existante.

```
volume modify [ -vserver <vserver name> ] -volume <volume name>
-tiering-object-tags <key1=value1> [ ,<key2=value2>,
<key3=value3>,<key4=value4> ]
```
L'exemple suivant modifie le nom du type de balise existant=abc en type=xyz.

```
vol create -volume fp_volume1 -vserver vs0 -tiering-object-tags
project=fabricpool,type=xyz,content=data
```
# **Supprimer une balise**

Vous pouvez supprimer des balises d'objet lorsque vous ne souhaitez plus les définir sur un volume ou sur des objets du magasin d'objets.

#### **Procédure**

Vous pouvez supprimer les balises d'objet avec ONTAP System Manager ou l'interface de ligne de commandes de ONTAP.

#### **System Manager**

- 1. Accédez à **stockage > niveaux**.
- 2. Localisez un niveau de stockage contenant des volumes contenant des balises à supprimer.
- 3. Cliquez sur l'onglet **volumes**.
- 4. Localisez le volume avec les balises que vous souhaitez supprimer et dans la colonne **balises d'objet**, cliquez sur le nom de la balise.
- 5. Pour supprimer la balise, cliquez sur l'icône de corbeille.
- 6. Cliquez sur **appliquer**.

### **CLI**

1. Utilisez le volume modify commande avec -tiering-object-tags suivi d'une valeur vide ("") pour supprimer une balise existante.

L'exemple suivant supprime les balises existantes sur fp\_Volume 1.

vol modify -volume fp\_volume1 -vserver vs0 -tiering-object-tags ""

# **Afficher les balises existantes sur un volume**

Vous pouvez afficher les balises existantes sur un volume pour voir les balises disponibles avant d'ajouter de nouvelles balises dans la liste.

#### **Étape**

1. Utilisez le volume show commande avec -tiering-object-tags option pour afficher les balises existantes sur un volume.

```
volume show [ -vserver <vserver name> ] -volume <volume name> -fields
-tiering-object-tags
```
# **Vérifier l'état du balisage d'objets sur les volumes FabricPool**

Vous pouvez vérifier si l'étiquetage est terminé sur un ou plusieurs volumes FabricPool.

#### **Étape**

1. Utilisez le vol show commande avec -fieldsneeds-object-retagging option permettant de vérifier si le marquage est en cours, s'il est terminé ou si le marquage n'est pas défini.

```
vol show -fields needs-object-retagging [ -instance | -volume <volume
name>]
```
L'une des valeurs suivantes s'affiche :

- true le scanner de marquage d'objet n'a pas encore été exécuté ou doit être de nouveau exécuté pour ce volume
- false le scanneur de marquage d'objet a terminé le balisage de ce volume
- <-> le scanner de marquage d'objet n'est pas applicable pour ce volume. Cela se produit pour les volumes qui ne résident pas sur FabricPool.

# <span id="page-14-0"></span>**Surveiller l'utilisation de l'espace pour FabricPool**

Vous devez connaître la quantité de données stockées dans les tiers de performance et de cloud pour FabricPool. Ces informations vous permettent de déterminer si vous devez modifier la règle de Tiering d'un volume, d'augmenter la limite d'utilisation sous licence d'FabricPool ou d'augmenter l'espace de stockage du Tier cloud.

# **Étapes**

1. Contrôlez l'utilisation de l'espace pour les agrégats compatibles FabricPool à l'aide de l'une des commandes suivantes pour afficher les informations :

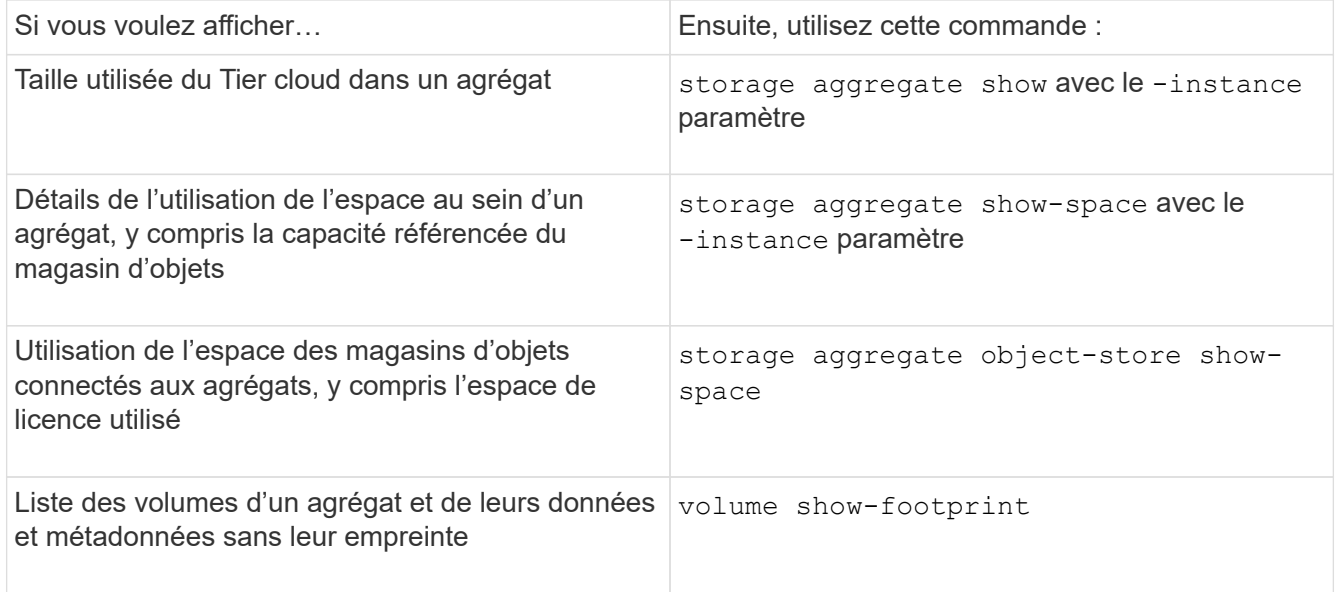

En plus d'utiliser les commandes de l'interface de ligne de commandes, vous pouvez utiliser Active IQ Unified Manager (anciennement OnCommand Unified Manager) avec FabricPool Advisor, qui est pris en charge sur les clusters ONTAP 9.4 et versions ultérieures, ou System Manager pour contrôler l'utilisation de l'espace.

L'exemple suivant montre des moyens d'afficher l'utilisation de l'espace et les informations associées pour FabricPool :

cluster1::> storage aggregate show-space -instance Aggregate: MyFabricPool ... Aggregate Display Name: MyFabricPool ... Total Object Store Logical Referenced Capacity: - Object Store Logical Referenced Capacity Percentage: - ... Object Store Size: - Object Store Space Saved by Storage Efficiency: - Object Store Space Saved by Storage Efficiency Percentage: - Total Logical Used Size: - Logical Used Percentage: - Logical Unreferenced Capacity: - Logical Unreferenced Percentage: -

cluster1::> storage aggregate show -instance Aggregate: MyFabricPool ... Composite: true Capacity Tier Used Size: ...

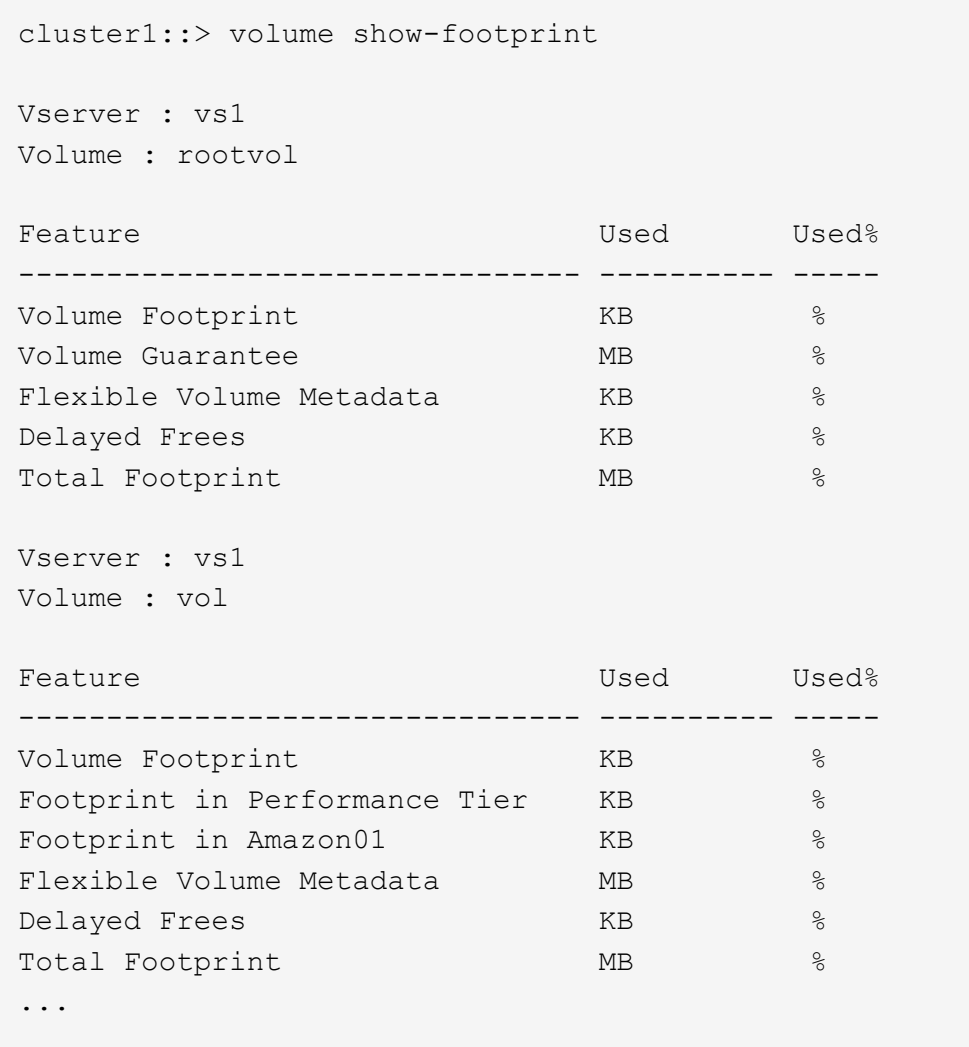

2. Procédez de l'une des manières suivantes :

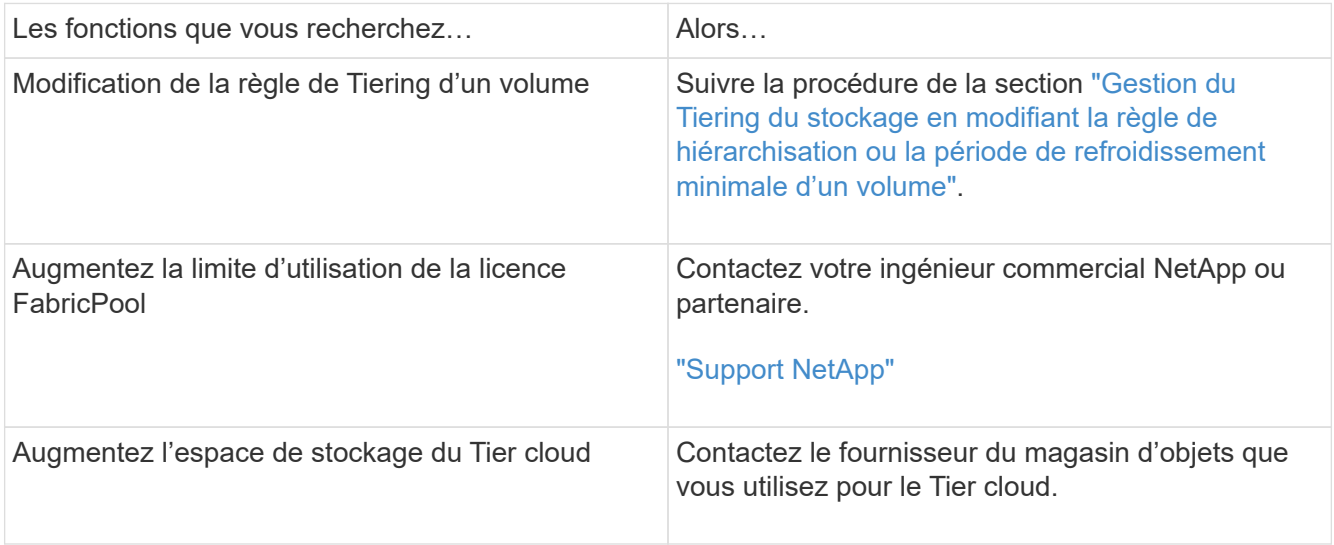

# <span id="page-17-0"></span>**Gérez le Tiering du stockage en modifiant la règle de hiérarchisation d'un volume ou une période de refroidissement minimale de hiérarchisation**

Vous pouvez modifier la règle de Tiering d'un volume afin de déterminer si les données sont déplacées vers le Tier cloud lorsqu'elles deviennent inactives (*Cold*). Pour un volume avec snapshot-only ou auto la règle de tiering permet également de définir la période de refroidissement minimale de tiering à laquelle les données utilisateur doivent rester inactives avant leur transfert vers le tier cloud.

# **Ce dont vous avez besoin**

Modification d'un volume sur le auto La règle de Tiering ou la modification de la période de refroidissement minimum de Tiering nécessite ONTAP 9.4 ou une version ultérieure.

# **Description de la tâche**

La modification de la règle de Tiering d'un volume modifie uniquement le comportement de Tiering ultérieur du volume. Elle ne déplace pas de façon rétroactive les données vers le Tier cloud.

La modification de la règle de Tiering peut affecter le temps nécessaire aux données inactives et déplacées vers le Tier cloud.

["Que se passe-t-il lorsque vous modifiez la règle de Tiering d'un volume dans FabricPool"](https://docs.netapp.com/fr-fr/ontap/fabricpool/tiering-policies-concept.html#what-happens-when-you-modify-the-tiering-policy-of-a-volume-in-fabricpool)

# **Étapes**

1. Modifiez la règle de hiérarchisation pour un volume existant à l'aide de la volume modify commande avec -tiering-policy paramètre :

Vous pouvez spécifier l'une des règles de hiérarchisation suivantes :

- snapshot-only (valeur par défaut)
- auto
- all
- none

# ["Types de règles de Tiering FabricPool"](https://docs.netapp.com/fr-fr/ontap/fabricpool/tiering-policies-concept.html#types-of-fabricpool-tiering-policies)

2. Si le volume utilise le snapshot-only ou auto et que vous souhaitez modifier la période de tiering minimum de refroidissement, utilisez le volume modify commande avec -tiering-minimum -cooling-days paramètre facultatif au niveau de privilège avancé.

Vous pouvez spécifier une valeur comprise entre 2 et 183 pour les jours de refroidissement minimum par niveaux. Si vous utilisez une version de ONTAP antérieure à la version 9.8, vous pouvez indiquer une valeur comprise entre 2 et 63 pour les jours de refroidissement minimum par Tiering.

# **Exemple de modification de la règle de Tiering et de la période de refroidissement minimale d'un volume**

L'exemple suivant modifie la politique de hiérarchisation du volume « myvol » dans la SVM « vs1 » en auto et la période de refroidissement minimale par tiering à 45 jours :

```
cluster1::> volume modify -vserver vs1 -volume myvol
-tiering-policy auto -tiering-minimum-cooling-days 45
```
# <span id="page-18-0"></span>**Archiver des volumes avec FabricPool (vidéo)**

Cette vidéo présente l'utilisation de System Manager pour archiver un volume dans un Tier cloud avec FabricPool.

["Vidéo NetApp : archivage de volumes avec FabricPool \(sauvegarde + déplacement de volume\)"](https://www.youtube.com/embed/5tDJAkqN2nA?rel=0)

#### **Informations associées**

["NetApp TechComm TV : liste de lecture FabricPool"](https://www.youtube.com/playlist?list=PLdXI3bZJEw7mcD3RnEcdqZckqKkttoUpS)

# <span id="page-18-1"></span>**Utilisez les contrôles de migration cloud pour remplacer la règle de Tiering par défaut d'un volume**

Vous pouvez modifier la règle de Tiering par défaut d'un volume pour contrôler la récupération des données utilisateur depuis le Tier cloud vers le Tier de performance à l'aide de -cloud-retrieval-policy Option introduite dans ONTAP 9.8.

### **Ce dont vous avez besoin**

- Modification d'un volume à l'aide du -cloud-retrieval-policy Option requise : ONTAP 9.8 ou version ultérieure.
- Vous devez disposer du niveau de privilège avancé pour effectuer cette opération.
- Vous devez comprendre le comportement des règles de hiérarchisation avec -cloud-retrieval -policy.

["Fonctionnement des règles de Tiering avec la migration vers le cloud"](https://docs.netapp.com/fr-fr/ontap/fabricpool/tiering-policies-concept.html#how-tiering-policies-work-with-cloud-migration)

#### **Étape**

1. Modifiez le comportement de la règle de hiérarchisation pour un volume existant à l'aide de la volume modify commande avec -cloud-retrieval-policy option :

```
volume create -volume <volume name> -vserver <vserver name> - tiering-
policy <policy name> -cloud-retrieval-policy
```
vol modify -volume fp volume4 -vserver vs0 -cloud-retrieval-policy promote

# <span id="page-19-0"></span>**Promouvoir les données vers le Tier de performance**

# **Promouvoir les données auprès des niveaux de performance**

Depuis ONTAP 9.8, si vous êtes administrateur de cluster au niveau de privilège avancé, vous pouvez promouvoir les données de manière proactive à partir du Tier de performance à partir du cloud, à l'aide d'une combinaison de la tiering-policy et le cloud-retrieval-policy réglage.

# **Description de la tâche**

Cette opération peut être nécessaire si vous souhaitez arrêter l'utilisation d'FabricPool sur un volume ou si vous disposez d'un snapshot-only La règle de Tiering et vous voulez renvoyer les données de copie Snapshot restaurées vers le Tier de performance.

# **Promotion de toutes les données d'un volume FabricPool vers le Tier de performance**

Vous pouvez récupérer toutes les données de manière proactive sur un volume FabricPool dans le cloud et les promouvoir dans le Tier de performance.

# **Étape**

1. Utilisez le volume modify commande à définir tiering-policy à none et cloud-retrievalpolicy à promote.

```
volume modify -vserver <vserver-name> -volume <volume-name> -tiering
-policy none -cloud-retrieval-policy promote
```
# **Promotion des données du système de fichiers sur le Tier de performances**

Vous pouvez récupérer de manière proactive les données du système de fichiers actif à partir d'une copie Snapshot restaurée dans le Tier cloud et les promouvoir dans le Tier de performance.

# **Étape**

1. Utilisez le volume modify commande à définir tiering-policy à snapshot-only et cloudretrieval-policy à promote.

```
volume modify -vserver <vserver-name> -volume <volume-name> -tiering
-policy snapshot-only cloud-retrieval-policy promote
```
# **Vérifier le statut de la promotion du niveau de performances**

Vous pouvez vérifier l'état de la promotion du niveau de performances pour déterminer

une fois l'opération terminée.

# **Étape**

1. Utiliser le volume object-store commande avec tiering option permettant de vérifier le statut de la promotion du niveau de performance.

```
volume object-store tiering show [ -instance | -fields <fieldname>, ...
] [ -vserver <vserver name> ] *Vserver
[[-volume] <volume name>] *Volume [ -node <nodename> ] *Node Name [ -vol
-dsid <integer> ] *Volume DSID
[ -aggregate <aggregate name> ] *Aggregate Name
```

```
volume object-store tiering show v1 -instance
                                      Vserver: vs1
                                       Volume: v1
                                    Node Name: node1
                                  Volume DSID: 1023
                               Aggregate Name: a1
                                        State: ready
                         Previous Run Status: completed
                    Aborted Exception Status: -
                  Time Scanner Last Finished: Mon Jan 13 20:27:30 2020
                    Scanner Percent Complete: -
                       Scanner Current VBN: -
                           Scanner Max VBNs: -
        Time Waiting Scan will be scheduled: -
                               Tiering Policy: snapshot-only
       Estimated Space Needed for Promotion: -
                            Time Scan Started: -
    Estimated Time Remaining for scan to complete: -
                       Cloud Retrieve Policy: promote
```
# **Déclenchement de la migration planifiée et de la hiérarchisation**

Depuis ONTAP 9.8, vous pouvez déclencher une demande de scan de Tiering à tout moment si vous ne souhaitez pas attendre le scan de Tiering par défaut.

# **Étape**

1. Utilisez le volume object-store commande avec trigger possibilité de demander la migration et le tiering.

```
volume object-store tiering trigger [ -vserver <vserver name> ] *VServer
Name [-volume] <volume name> *Volume Name
```
## **Informations sur le copyright**

Copyright © 2024 NetApp, Inc. Tous droits réservés. Imprimé aux États-Unis. Aucune partie de ce document protégé par copyright ne peut être reproduite sous quelque forme que ce soit ou selon quelque méthode que ce soit (graphique, électronique ou mécanique, notamment par photocopie, enregistrement ou stockage dans un système de récupération électronique) sans l'autorisation écrite préalable du détenteur du droit de copyright.

Les logiciels dérivés des éléments NetApp protégés par copyright sont soumis à la licence et à l'avis de nonresponsabilité suivants :

CE LOGICIEL EST FOURNI PAR NETAPP « EN L'ÉTAT » ET SANS GARANTIES EXPRESSES OU TACITES, Y COMPRIS LES GARANTIES TACITES DE QUALITÉ MARCHANDE ET D'ADÉQUATION À UN USAGE PARTICULIER, QUI SONT EXCLUES PAR LES PRÉSENTES. EN AUCUN CAS NETAPP NE SERA TENU POUR RESPONSABLE DE DOMMAGES DIRECTS, INDIRECTS, ACCESSOIRES, PARTICULIERS OU EXEMPLAIRES (Y COMPRIS L'ACHAT DE BIENS ET DE SERVICES DE SUBSTITUTION, LA PERTE DE JOUISSANCE, DE DONNÉES OU DE PROFITS, OU L'INTERRUPTION D'ACTIVITÉ), QUELLES QU'EN SOIENT LA CAUSE ET LA DOCTRINE DE RESPONSABILITÉ, QU'IL S'AGISSE DE RESPONSABILITÉ CONTRACTUELLE, STRICTE OU DÉLICTUELLE (Y COMPRIS LA NÉGLIGENCE OU AUTRE) DÉCOULANT DE L'UTILISATION DE CE LOGICIEL, MÊME SI LA SOCIÉTÉ A ÉTÉ INFORMÉE DE LA POSSIBILITÉ DE TELS DOMMAGES.

NetApp se réserve le droit de modifier les produits décrits dans le présent document à tout moment et sans préavis. NetApp décline toute responsabilité découlant de l'utilisation des produits décrits dans le présent document, sauf accord explicite écrit de NetApp. L'utilisation ou l'achat de ce produit ne concède pas de licence dans le cadre de droits de brevet, de droits de marque commerciale ou de tout autre droit de propriété intellectuelle de NetApp.

Le produit décrit dans ce manuel peut être protégé par un ou plusieurs brevets américains, étrangers ou par une demande en attente.

LÉGENDE DE RESTRICTION DES DROITS : L'utilisation, la duplication ou la divulgation par le gouvernement sont sujettes aux restrictions énoncées dans le sous-paragraphe (b)(3) de la clause Rights in Technical Data-Noncommercial Items du DFARS 252.227-7013 (février 2014) et du FAR 52.227-19 (décembre 2007).

Les données contenues dans les présentes se rapportent à un produit et/ou service commercial (tel que défini par la clause FAR 2.101). Il s'agit de données propriétaires de NetApp, Inc. Toutes les données techniques et tous les logiciels fournis par NetApp en vertu du présent Accord sont à caractère commercial et ont été exclusivement développés à l'aide de fonds privés. Le gouvernement des États-Unis dispose d'une licence limitée irrévocable, non exclusive, non cessible, non transférable et mondiale. Cette licence lui permet d'utiliser uniquement les données relatives au contrat du gouvernement des États-Unis d'après lequel les données lui ont été fournies ou celles qui sont nécessaires à son exécution. Sauf dispositions contraires énoncées dans les présentes, l'utilisation, la divulgation, la reproduction, la modification, l'exécution, l'affichage des données sont interdits sans avoir obtenu le consentement écrit préalable de NetApp, Inc. Les droits de licences du Département de la Défense du gouvernement des États-Unis se limitent aux droits identifiés par la clause 252.227-7015(b) du DFARS (février 2014).

#### **Informations sur les marques commerciales**

NETAPP, le logo NETAPP et les marques citées sur le site<http://www.netapp.com/TM>sont des marques déposées ou des marques commerciales de NetApp, Inc. Les autres noms de marques et de produits sont des marques commerciales de leurs propriétaires respectifs.